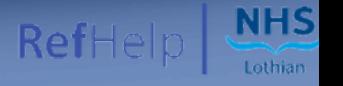

# Referral Guidance & Tips

## FOR NHS LOTHIAN REFERRERS

### CLINICAL DECISION

Look at [RefHelp](https://apps.nhslothian.scot/RefHelp/Pages/default.aspx) Guidelines (including tools, calculators etc.) to help make an informed clinical decision to:

- Manage the Patient or
- Refer to Specialist
- Please check if patient referred previously.
- If you decide to refer, see [RefHelp](https://apps.nhslothian.scot/RefHelp/Pages/default.aspx) to know who, how, & where to refer?
- Arrange suggested preliminary diagnostics.

#### PATIENT COMMUNICATION

- Discuss with the patient and provide a patient information leaflet, if appropriate.
- Inform patients about possible delays, waiting times, and that advice only might be offered initially.
- Confirm the patient's contact details are correct on Vision/EMIS or Trak.

#### REFERRAL **OPTIONS**

1 ) (2) (3) (4) (5

Decide Referral priority & see options on [RefHelp](https://apps.nhslothian.scot/RefHelp/Pages/default.aspx): -Email (Advice/Self-referral) -Telephone (Advice/ Self-referral)

-On Call Team (Emergency Admission /Advice) -Flow Centre (Emergency Admission)

-Electronic Referral via Sci Gateway (Routine/Urgent/ USOC) -Paper (Letter)

#### e-REFERRAL (Primary Care Only)

- Use Sci Gateway.
- Select appropriate Specialty/Sub-specialty/ Site.
- Complete the electronic referral form.
- Attach any letters, test results, photographs or relevant documents (5MB max per file & 8MB limit per referral)

#### HELP & SUPPORT

For any queries related to RefHelp or Referrals please email us at: [loth.refhelp@nhs.scot](mailto:loth.refhelp@nhs.scot)

Alternatively, you can also use this form : [Report](https://app.onlinesurveys.jisc.ac.uk/s/nhslothiansurveys/refhelp-feedback-form-copy-for-v3) a [problem/Feedback](https://app.onlinesurveys.jisc.ac.uk/s/nhslothiansurveys/refhelp-feedback-form-copy-for-v3) Form